УДК 373.1

ż

# **Разработка дидактических игр с помощью образовательного сервиса Umaigra**

*Бельченков Алексей Николаевич Приамурский государственный университет им. Шолом-Алейхема Студент*

*Научный руководитель: Баженов Руслан Иванович Приамурский государственный университет имени Шолом-Алейхема К.п.н., доцент, зав. кафедрой информационных систем, математики и правовой информатики*

#### **Аннотация**

В статье объясняется пошаговое создание дидактической игр с помощью образовательного сервиса Umaigra. Проект предусматривает регистрацию учителя, который регистрирует своих учащихся. Рассылает им логины и пароли по которым они входят на сайт и проходят игры отвечая на вопросы, получая за это балы, а учитель в тоже время следит за активностью учащихся и их успеваемостью.

**Ключевые слова:** Umaigra, регистрация учителя, дидактическая игра, образование.

# **Development of didactic games using the educational service Umaigra**

*Belchenkov Aleksey Nikolaevich Sholom-Aleichem Priamursky State University*

*Scientific supervisor: Bazhenov Ruslan Ivanovich Sholom-Aleichem Priamursky State University Candidate of pedagogical sciences, associate professor, Head of the Department of Information Systems, Mathematics and Legal Informatics*

# **Abstract**

The article discusses the creation of didactic games using the educational service Umaigra. The project provides for the registration of a teacher who registers his students. It sends them logins and passwords by which they enter the site and play games answering questions, receiving points for this, and the teacher at the same time monitors the students' activity and their performance.

**Keywords:** Umaigra, teacher registration, didactic game, education.

Одним из условий повышения качества в системе образования являются инновационные технологии. Введение электронных форм учета и результатов учебной деятельности является составной частью работы по внедрению ИКТ в процесс управления ОУ, введения электронного документооборота.

С появлением Интернета стало возможным создавать специализированные сайты, например «Umaigra», который позволяет выполнять задания в режиме реального времени, при этом учитель может контролировать результативность каждого учащегося.

Проект «Umaigra» практически похожа на всем известную систему «Дневник.ру».

Согласно анализу данного ресурса, можно сказать, что учитель становится не урокодателем, а консультантом, организатором и координатором проблемно-ориентированной, исследовательской, учебнопознавательной деятельности обучаемых. Учителем создаются условия для самостоятельной умственной и творческой деятельности обучающихся и поддерживается их инициатива. В свою очередь, ученики становятся равноправными «соучастниками» процесса обучения, разделяя со своим учителем ответственность за процесс и результаты обучения.

Многие авторы изучали, как дидактические игры влияют на процесс обучения. Родоначальником применения игры в процессе обучения в отечественной науке является педагог К.Д. Ушинский, который утверждал, что игра – это необычный род деятельности человека, легкий и в тоже время сознательный, под которым понимается стремление чувствовать, действовать и жить [14].

Вслед за К.Д. Ушинским русский педагог В.А. Сухомлинский, говоря о необходимости применения дидактической игры, говорил, что: «Без игры нет полноценного умственного развития, сил. Игра пробуждает творческое воображение, без которого нельзя представить полноценное обучение» [15].

Например, Б.Г. Мещеряков классифицирует игры как: ролевые, с правилами, режиссерские, дидактические.

Г.М. Коджаспирова делит игры на: предметные, символические, сюжетные, ролевые, компьютерные, развивающие, дидактические.

Несмотря на имеющуюся разницу в классификациях, ученые выделяют и подробно рассматривают дидактическую игру – как вид игры, организуемой взрослым для решения обучающей задачи, для усвоения, закрепления материала.

Дидактические игры впервые были введены в педагогику Ф. Фребелем и М. Монтессори для детей дошкольного возраста. Для начальной школы это понятие ввел О. Декроли.

Они считали, что дидактическим играм присуще такие особенности:

а) они специально создаются или приспосабливаются для целей обучения;

б) правила, создаются учителем с целью обучения и воспитания детей;

в) эффективное средство умственного развития ребенка;

г) они помогают формировать не только конкретные знания, но и учат творческому применению знаний;

д) занимательная форма, которая интересна для детей [1].

Существенный вклад в развитие информатизации школьного образования вносят исследования Л.Л. Босовой, С.Г. Григорьева, В.В. Гриншкуна, А.П. Ершова, Т.Б. Захаровой, О.Ю. Заславской, А.А. Кузнецова, И.В. Левченко, М.П. Лапчика, Н.Д. Угриновича, Е.К. Хеннера и других авторов [5; 10].

В перспективу развития игры в образовательной области в школе внесли исследования А.К. Бондаренко, Н.А. Владимировой, Л.М. Дергачевой, Р.Р. Камалова, А.Л. Катковой, Д.С. Рыбакова, О.Н. Польшиковой, Т.Г. Рысьевой, И.А. Седова и других авторов [2; 3; 6; 5; 8-10; 11-13].

В данной работе описано использование ресурса «Umaigra».

Umaigra представляет собой интернет-проект дистационного обучения, основанный на многолетнем опыте Umapalata.com в разработке учебных программ для школ, предлагает новую онлайновую систему для создания, публикации и выполнения дидактических игр для детей.

Umaigra может быть легко интегрирован в основной учебный процесс в качестве дополнительного обучающего инструмента, который можно использовать как в школе так и дома, как индивидуально так и для группы учеников.

Umaigra предлагается в двух версиях: Editor и Class.

Umaigra Editor дает возможность создавать игры на прототипах, подготовленных для различных предметных областей, языков, разных возрастов и видов упражнений. Umaigra Class включает Editor и кроме того позволяет учителю приготавливать задания на базе созданных игр, представлять их ученикам, контролировать результаты их решения, экспортировать данные. Ученики выполняют задания через встроенный Umaigra Player, зарабатывают очки и призы, просматривают свои результаты и классифику. Сервис позволяет создавать простые, но увлекательные игры по шаблону. Предлагается 8 типов игр: фараон, сядь на поезд, воришка-кот, заколдованный замок, футбол+, авиа перелет, планета Умаус, остров Банан.

Сервис позволяет создавать игры, в которых перед игроками ставится задача отвечать на вопросы и набрать как можно больше количество баллов.

Для начала нужно пройти простую регистрацию (рис.1).

Рекомендуется сразу регистрироваться в class. Это позволит использовать все 3 модуля Umaigra.

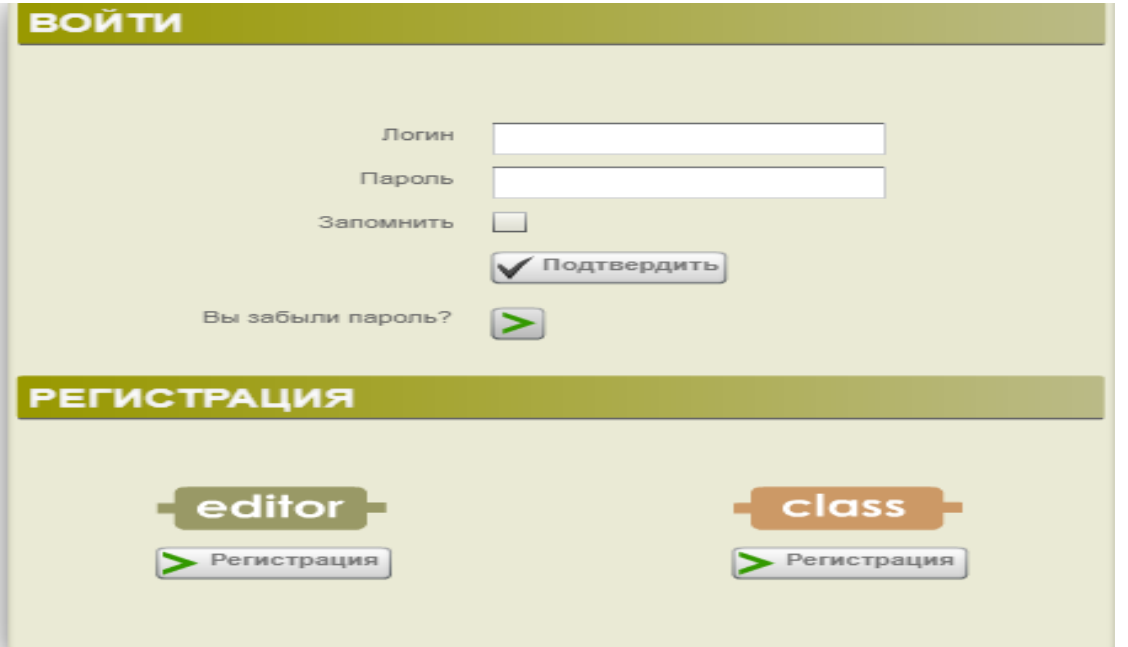

Рисунок 1 – Выбрать class и нажимать регистрацию

Регистрация очень простая. С ней сможет справиться даже любой учитель (рис 2).

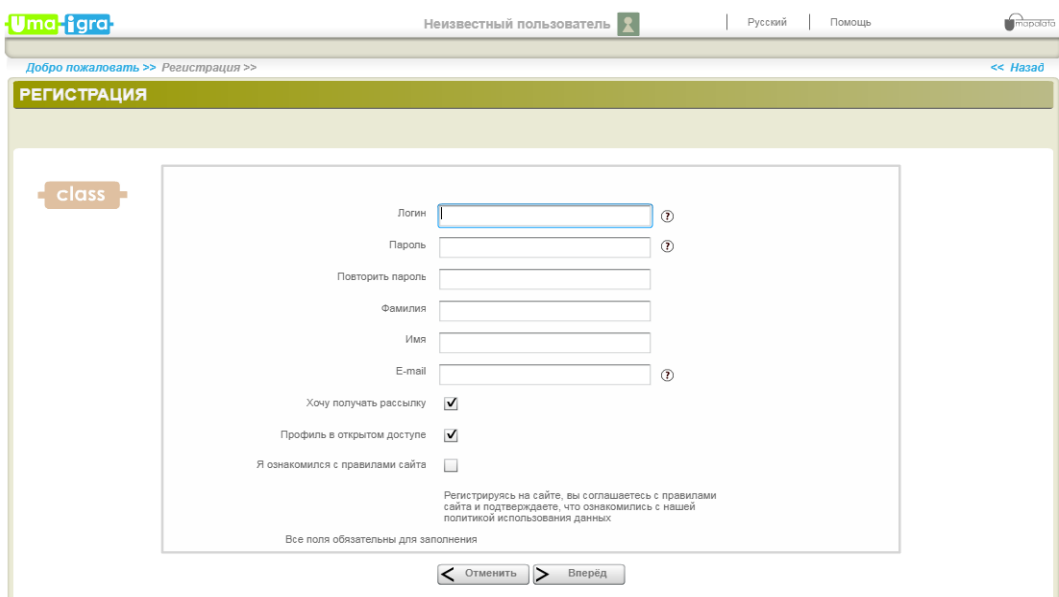

Рисунок 2 – Регистрация

Следующим шагом для создания игры, нужно выбрать тип абонемента, число учителей (сколько будет учителей пользоваться этим проектом). Число студентов (учащихся). При выборе типа абонемента внизу будет точно описываться возможности Editor и Class (рис. 3,4).

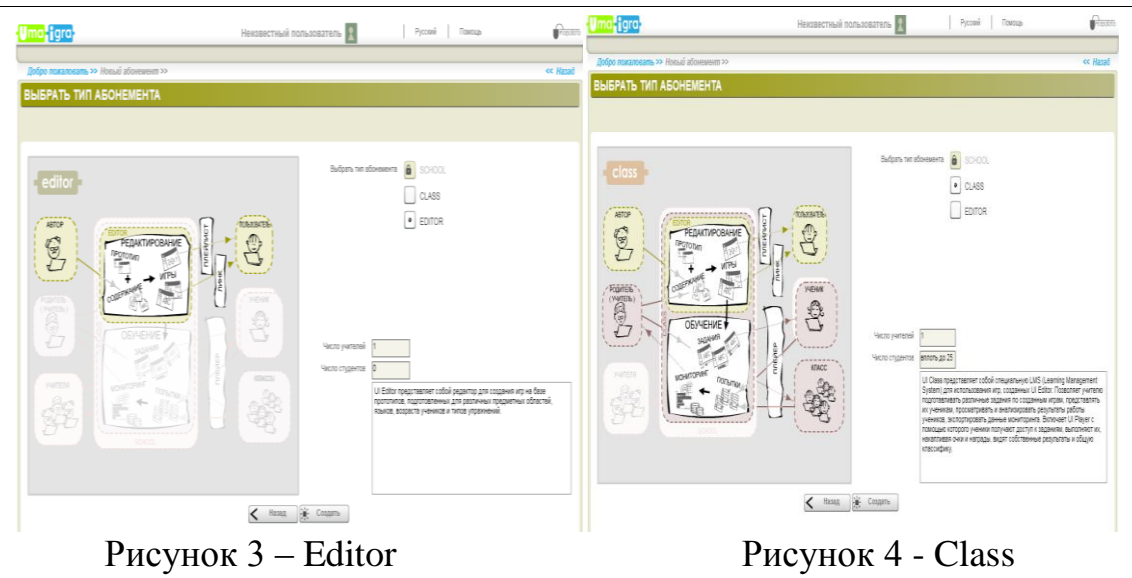

После прохождения регистрации высветится окошко о том, что регистрация прошла успешно и что нужно создать аккаунты для студентов (учащихся) и подготовить для них задания (рис.5).

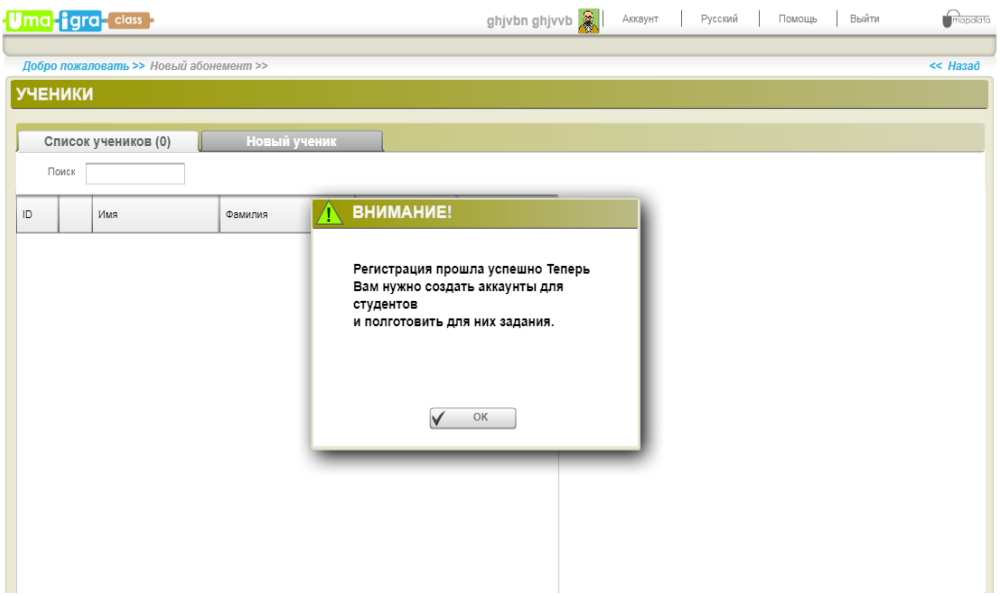

Рисунок 5 – Конец регистрации

Следующим шагом нужно будет добавить учащихся. Для этого надо перейти на вкладку «Новый ученик» и добавить каждого ученика, вводя его имя, фамилию, нужно придумать пароль и ID.

На рисунке 6 показано примерно как получается список студентов (учащихся) в самой программе.

# Постулат. 2020. №1 ISSN 2414-4487

ż

|                         |                                    | Uma igra dass           |         |                          |                          | Бельченков Алексей |               | Аккаунт<br>Русский    | Помощь                       | Выйти               | $\bigcap_{m \in \mathcal{D}}$ |
|-------------------------|------------------------------------|-------------------------|---------|--------------------------|--------------------------|--------------------|---------------|-----------------------|------------------------------|---------------------|-------------------------------|
|                         |                                    | Главная                 | Ученики | Мониторинг               | Задания                  | Игры               | Прототипы     | Файлы                 | Профиль                      |                     |                               |
|                         | <b>Главная &gt;&gt;</b> Ученики >> |                         |         |                          |                          |                    |               |                       |                              |                     | $<< H$ asad                   |
| <b>УЧЕНИКИ</b>          |                                    |                         |         |                          |                          |                    |               |                       |                              |                     |                               |
|                         | Поиск                              | Список учеников (5)     |         | Новый ученик             |                          |                    |               |                       |                              |                     | $D =$                         |
|                         |                                    |                         |         |                          |                          |                    |               |                       |                              |                     |                               |
| $\mathsf{ID}$           |                                    | Имя                     |         | Фамилия                  | Логин                    | Последний доступ   | <b>УЧЕНИК</b> |                       |                              |                     | $\blacksquare$                |
| 5                       |                                    | 5                       |         | 5                        | S12486                   | не входил в систем |               |                       | Имя 5                        |                     |                               |
| $\sqrt{4}$              |                                    |                         |         | 4                        | S12485                   | не входил в систем |               |                       | Фамилия 5<br>S12486<br>Логин |                     |                               |
| $\overline{\mathbf{3}}$ |                                    | 3                       |         | 3                        | S12484                   | не входил в систем |               |                       | 123<br>Пароль                |                     | $\circledR$<br>$^{\circ}$     |
| $\mathbf 2$             |                                    | $\overline{\mathbf{c}}$ |         | $\overline{2}$           | S12483                   | не входил в систем |               | Количество доступов   | $\circ$                      |                     |                               |
|                         |                                    |                         |         | 1                        | S12482                   | не входил в систем |               | Последний доступ      |                              | не входил в систему |                               |
|                         |                                    |                         |         |                          |                          |                    |               | ID (номер регистра) 5 |                              |                     | $\circledcirc$                |
|                         |                                    |                         |         |                          |                          |                    |               |                       |                              |                     |                               |
|                         |                                    |                         |         | $\overline{\phantom{a}}$ | $\overline{\phantom{0}}$ |                    |               |                       |                              |                     |                               |

Рисунок 6 – Создание базы учащихся

После того как добавили учащихся можно создать свою игру или добавить уже имеющуюся. Для этого переходим во вкладку «Игры», затем нажимаем на окошко «Создать игру», выбираем прототип игры и щелкаем мышкой на выбранный прототип игры. Появится страница как показано на рисунке 7.

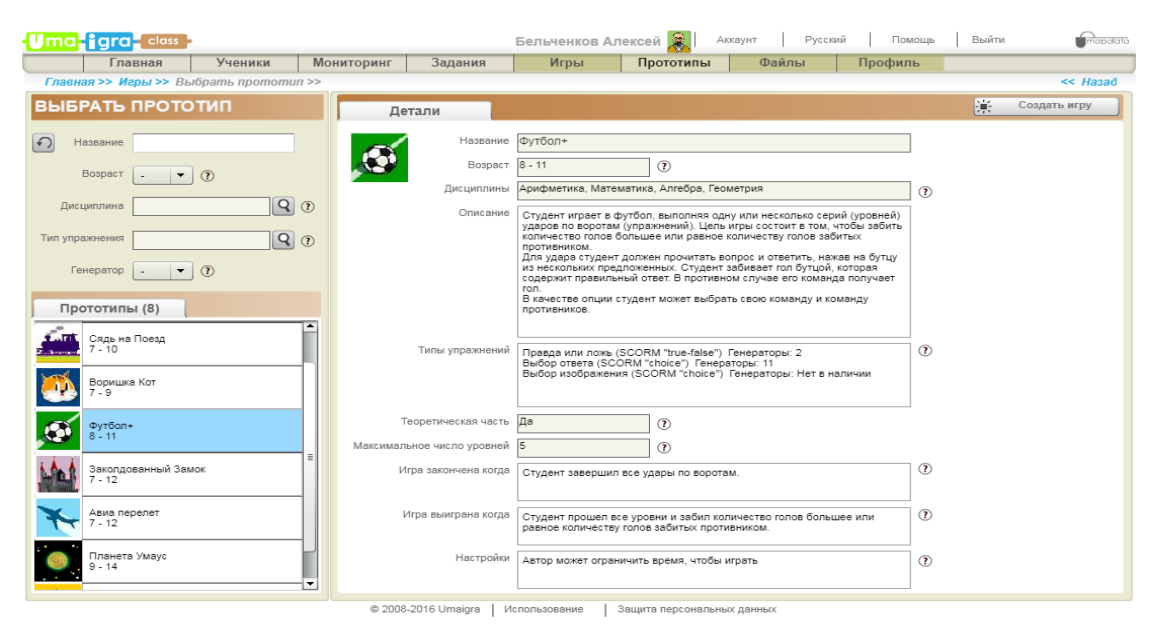

Рисунок 7 – Создание игры

Далее внимательно читаем детали выбранной игры и нажимаем на кнопку «Создать игру» , далее дается название игре, пишется содержание, дидактическая цель и нажимаем «Далее» (рис. 8).

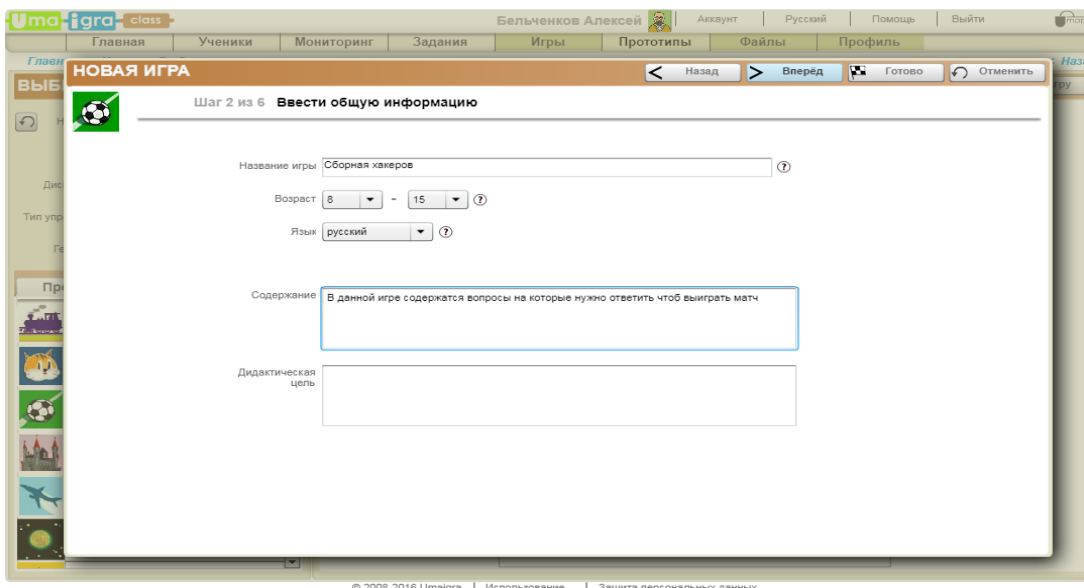

Рисунок 8 – ввод общей информации игры

Выбираем дисциплину, по которой будет проводиться игра. Их может быть несколько, в данном случае выбрана информатика и нажимаем «Далее» (рис 9).

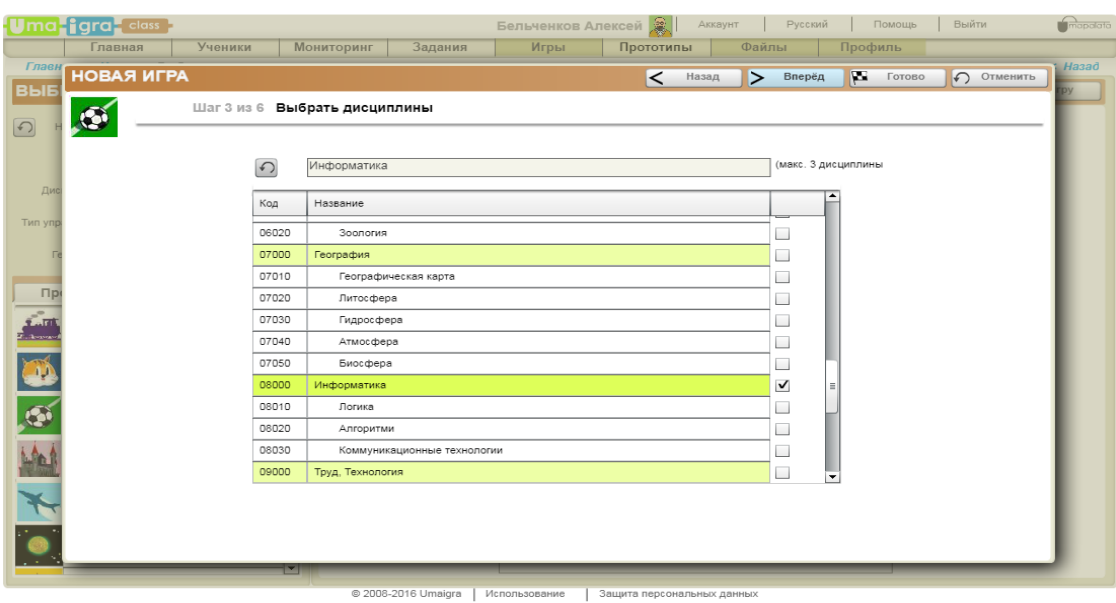

Рисунок 9 – Выбор дисциплины

Следующим шагом вносим дидактическое содержание первого уровня. В котором пишется название 1 уровня, указания для учеников, выбираем число упражнений и ставим галочку на тип упражнения. Нажимаем «Далее» (рис. 10).

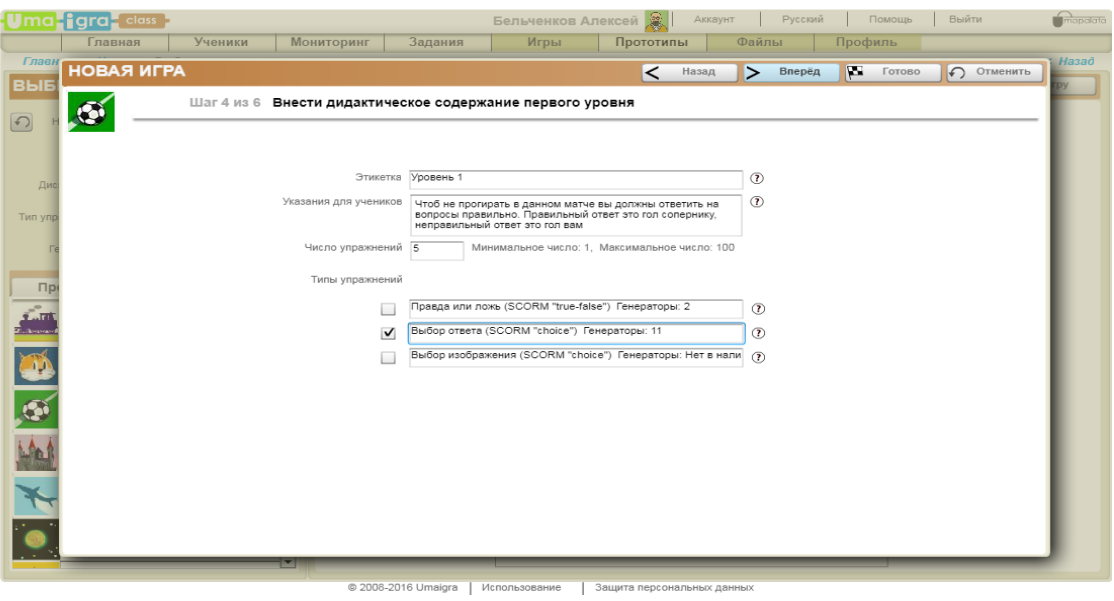

Рисунок 10 – Ввод содержания игры

Далее пишем цель игры, делаем настройку времени, настраиваем упражнения и нажимаем «Готово» (рис. 11).

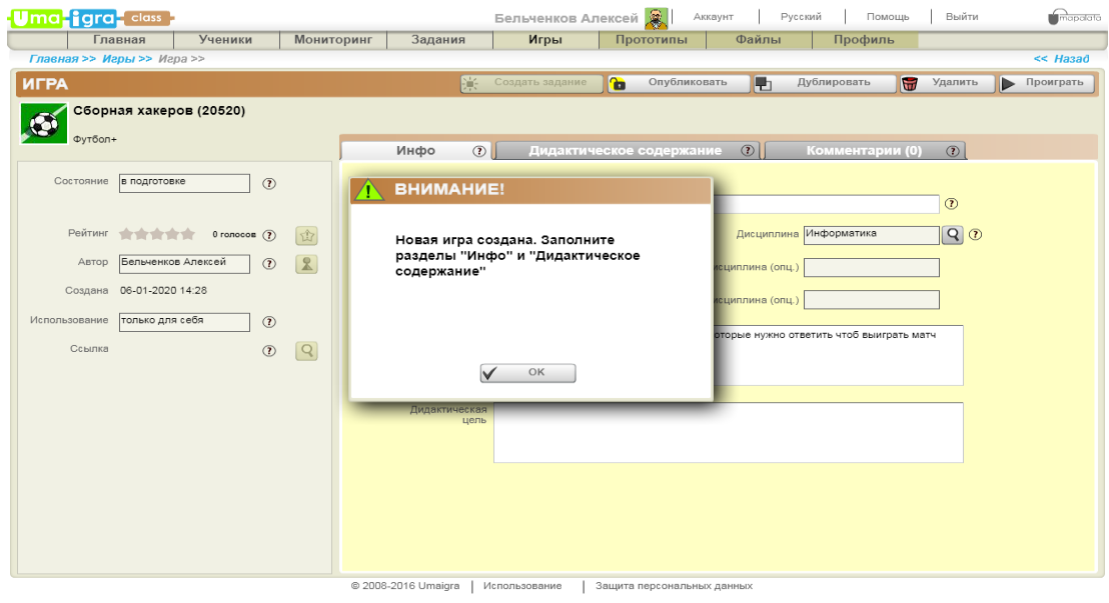

Рисунок 11 – Настройка игры

Всё игра создана. Теперь предстоит вести вопросы и варианты ответов на них. Для этого нажимаем на вкладку дидактическое содержание. Появится окно где нужно будет добавить вопросы и варианты ответов (рис. 12).

#### Постулат. 2020. №1 ISSN 2414-4487

ż

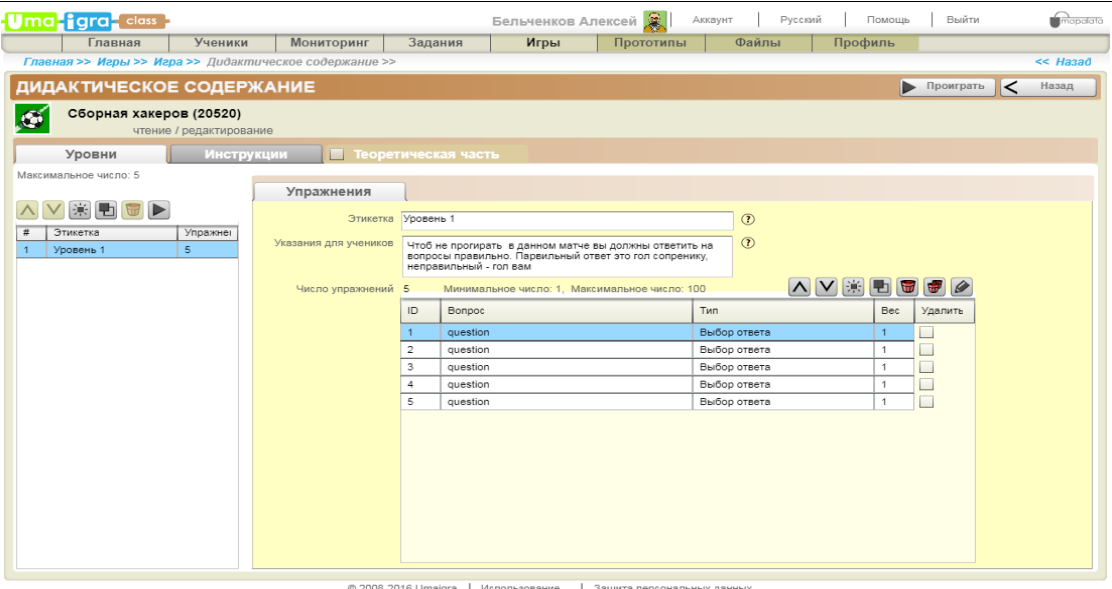

Рисунок 12 – Добавление вопросов

Далее нажимаем на вопрос 1 и нажимаем на  $\Box$  (кнопка изменить), появится окно настройки вопроса. Пишем вопрос и варианты ответа. Галочкой нужно указать правильный ответ (рис.13).

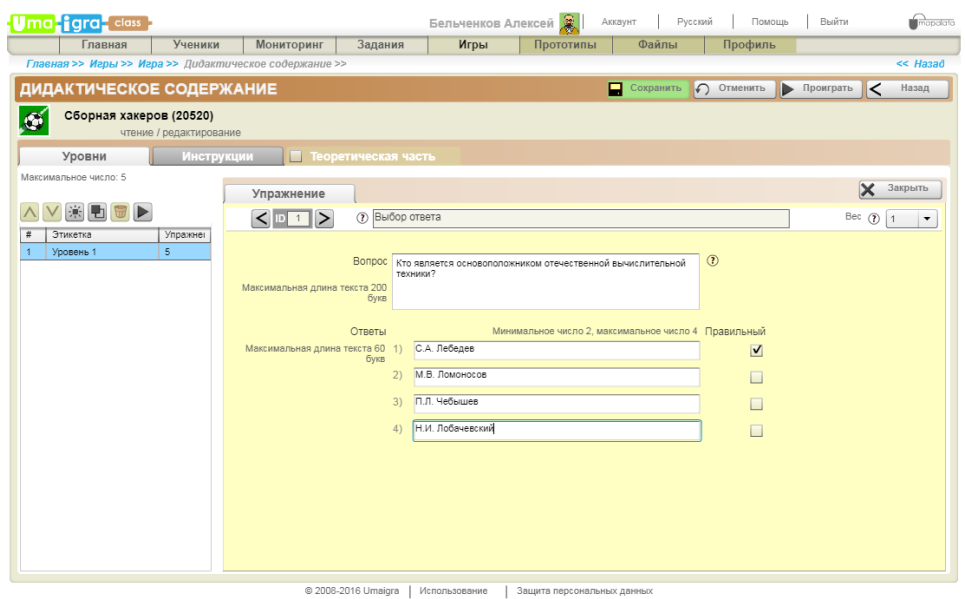

Рисунок 13 – Создание вопроса

Также нужно сделать для всех остальных вопросов добавленных в игру. После этого нажимаем сохранить.

Также можно добавить еще вопросы, нужно нажать на кнопку  $\mathbb{H}$ , выбрать тип упражнения и нажать «Выбрать». После этого добавиться еще одно поле где можно будет написать вопрос с вариантами ответа.

Также можно добавить уровни, для этого находим слева столбец, где написано «Уровень 1» над ним есть кнопка  $\ddot{H}$ . Нажимаем и добавляется еще один уровень к игре. Также можно выбрать тип упражнений. Это может быть

как «вопрос с вариантами ответа», так и «Правда или Ложь», «Выбор изображения». Все игра создана осталось только опубликовать. Для этого нажимаем кнопку «Назад», далее находим кнопку «Опубликовать» и нажимаем на нее.

Чтобы найти свою игру надо нажать на «Игры», с лева найти «Состояние» и выбираем опубликованные (рис. 14).

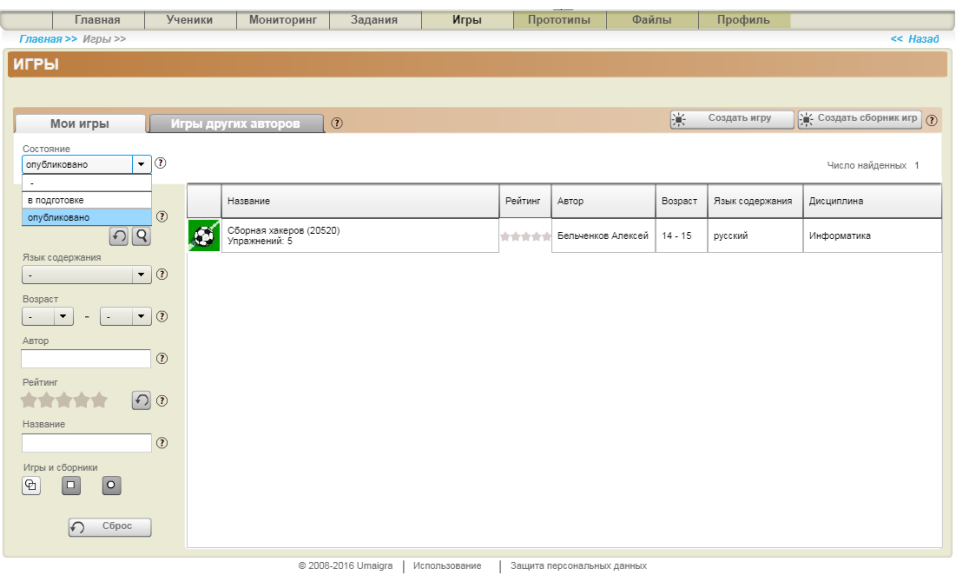

Рисунок 14 – Просмотр созданных игр

После того как игра создана можно дать пройти ее учащимся.

Теперь ученики смогут пройти игру, а учитель может отследить, кто как усвоил тему и кто вырывается вперед по баллам.

После того как будут решены все задания, нужно просто подсчитать набранное количество баллов заработанные учащимися.

В ходе работы была создана одна дидактическая игра «Сборная хакеров» на образовательном сервисе Umaigra.

Для прохождения игры можно пройти по ссылке: <http://www.umapalata.com/uschool/expo/aleks612/20520.html?LANG=RU>

Это увлекательный и интересный проект. Данные игры созданные здесь можно применять для проверки знаний учащихся в игровой форме. Данный вид работы можно проводить не только со школьниками, но и со студентами.

# **Библиографический список**

- 1. Аванесова В. Н. Дидактическая игра как форма организации обучения. М.: Просвещение, 1992. 215с.
- 2. Бондаренко А.К. Воспитание детей в игре. М.: Просвещение, 2008. 137 с.
- 3. Владимирова Н.А. Дидактические игры на уроках информатики. М.: Проспект, 2012. 80 с.
- 4. Григорьев С.Г., Гриншкун В.В. Информатизации образования: учебник —

шаг на пути к системе обучения. М.: ИСМО РАО, 2005. 222 с.

- 5. Дергачева Л.М. Развитие познавательной активности школьников на основе организации учебно-игровой деятельности при обучении информатике: дис. … канд. пед. наук. М., 2006. 173 с.
- 6. Дергачева Л.М., Рыбаков Д.С. О принципах отбора дидактических игр, направленных на формирование познавательной активности учащихся при изучении информатики // Вестник Московского городского педагогического университета. Серия: Информатика и информатизация образования. 2008. № 3. С. 13—16.
- 7. Ершов А. П. Информатика: предмет и понятие // Кибернетика. Становление информатики. М.: Наука, 1986. С. 28–31.
- 8. Камалов Р.Р. Компьютерные игры как элемент школьного курса информатики // Информатика и образование. 2004. № 5. С. 76—77.
- 9. Каткова А.Л. Компьютерные игры как средство стимулирования познавательного интереса будущих учителей к практическим занятиям информатикой: дис. … канд. пед. наук. Екатеренбург, 2007. 145 с.
- 10.Короткова Н.А. Современные исследования детской игры. URL: http://www.voppsy.ru/ issues/1985/852/852163.htm (дата обращения: 10.10.2018).
- 11.Польщикова О.Н. Использование деловых игр в преподавании школьного курса информатики: дис. … канд. пед. наук. М., 2005. 143 с.
- 12.Рысьева Т.Г. Система дидактических игр как средство развития познавательной самостоятельности школьников: дис. … канд. пед. наук. Ижевск, 2003. 230 с.
- 13.Седов И.А. Компьютерная игра как средство саморазвития будущего учителя в условиях информатизации общества: дис. … канд. пед. наук. Саратов, 2002. 162 с.
- 14.Серова А. А. К.Д. Ушинский о роли русского языка в воспитании человека // Знание. Понимание. Умение. 2009. №2. C.15-16.
- 15.Сухомлинский В. А. Методика воспитания коллектива. М.: Просвещение, 1981. 192 с.